# **Quickstart Guide**

*Feedback*

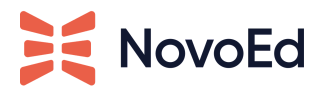

#### **Purpose**

Feedback is one of the best ways for learners to grow, and is a key valued-added component to integrate in a learning experience. It is important in an online learning environment because it allows the learner to assess their progress, and determine improvements they can make moving forward. Meaningful feedback can be critical to a learners' success as it promotes a type of self-reflection that can increase knowledge retention. Learners providing feedback to each other (peer feedback) can lead to constructive discussions that engage them and may expose them to ideas or concepts they hadn't considered before.

NovoEd provides several tools for incorporating feedback, whether formal or informal, public or private, instructor-to-learner or peer-to-peer. Peer feedback happens when a course encourages or requires learners to comment on their peers' posts and assignment submissions. Even informal feedback such as comments on submissions can lead to higher course completion rates:

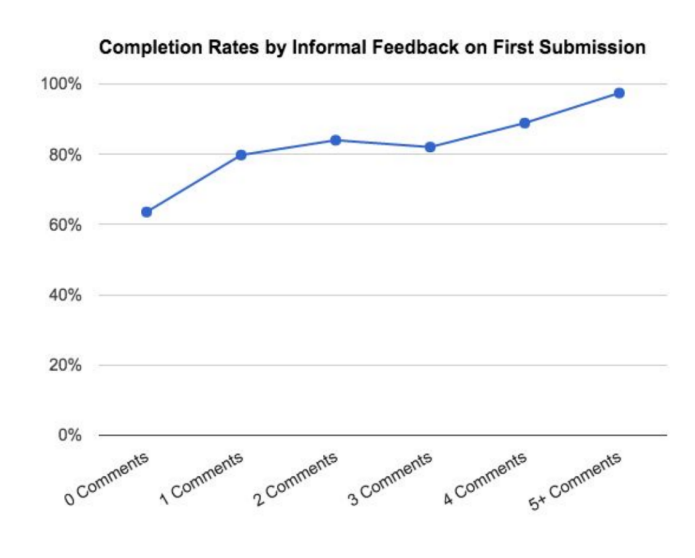

Taken from five public NovoEd courses, representing more than 5,200 participants.

### **Feedback Features & Considerations**

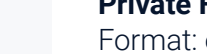

#### **Private Feedback Activity**

Format: evaluation form with rubric and prompts for the feedback provider

Private Feedback

ے⊨

#### - Only the recipient sees the feedback\*

- Can be worth points, marked as a To-Do, and/or included in course completion requirements

\*Course Admins can access all learner-submitted feedback via Data Downloads

#### *Considerations:*

- *● Private feedback can be more Individual and direct, underscoring its importance*
- *● May preempt any potential feelings of embarrassment associated with public feedback.*

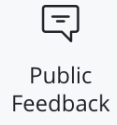

#### **Public Feedback Activity**

Format: open-ended comments directly on submissions

- Everyone can see the feedback, unless the submission is set to private

- Can be worth points, marked as a To-Do, and/or included in course completion requirements

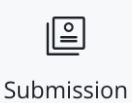

Carousel

#### **Submission Carousel**

Format: lesson component that embeds a select number of submissions on a lesson page

- Used as a discovery tool that showcases submissions; not a formal activity

- Reviewing/commenting is optional - not a To-Do or worth points

#### *Shoutouts & Other Options* **Course Communications & Discussions** Format: course-wide email, announcement, or discussion post that includes individual @mentions and links to submissions - Feedback is shared publicly to elevate visibility of exemplary work

and encourage peer learning

#### *Considerations:*

- *● Visibility of public feedback may boost accountability, increasing likelihood that learner will apply it*
- *● Feedback for one learner may be broadly applicable to others*

#### **Incorporating Assignment Feedback in the Learning Experience: Decision Tree**

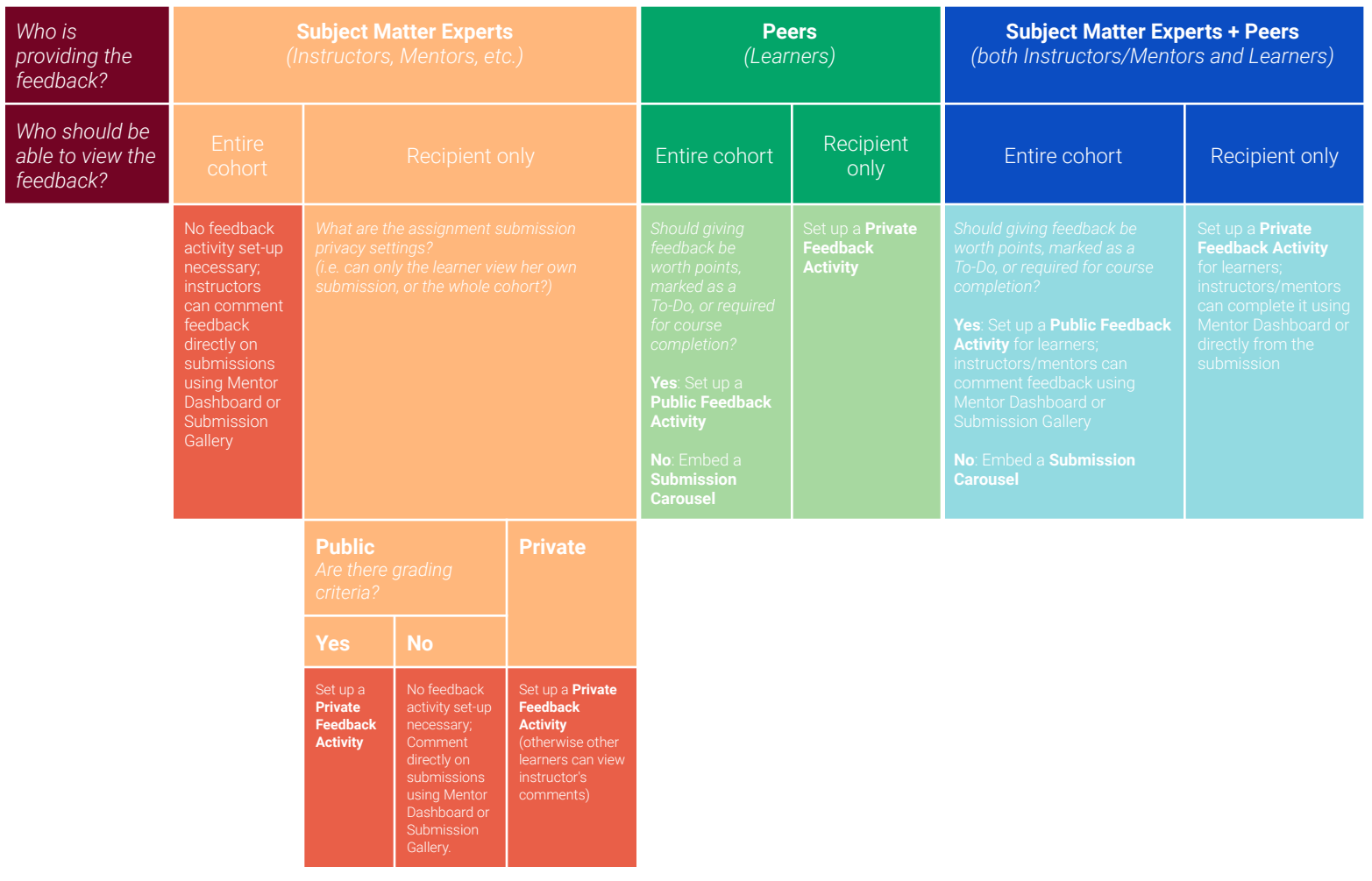

## **Explore More:**

- Setting Up Private [Feedback](https://help.novoed.com/hc/en-us/articles/213143766)
- Setting Up Public [Feedback](https://help.novoed.com/hc/en-us/articles/115005255103) Tasks
- [Submission](https://help.novoed.com/hc/en-us/articles/214593143) Feedback
- How to View Learner Peer Review [Feedback](https://help.novoed.com/hc/en-us/articles/213202606)
- How to Share Submission to [Team/Group](https://help.novoed.com/hc/en-us/articles/360056779892) Workspace
- View [Submission](https://help.novoed.com/hc/en-us/articles/214593163) Gallery
- **Peer [Reviews](https://help.novoed.com/hc/en-us/articles/214593043)**
- How to Complete Informal Feedback Tasks (Submission [Commenting\)](https://help.novoed.com/hc/en-us/articles/115005261426)